## To enable field level encryption in webforms:

- 1. Log into your website at /user(add /user to the end of your website URL)
- 2. View the list of your webforms at: /admin/content/webform
- 3. For each webform, click on the Components link to view the fields for that webform:

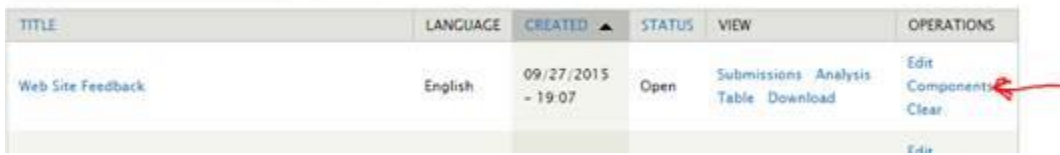

4. For each field on that form that you want to encrypt, click on Edit:

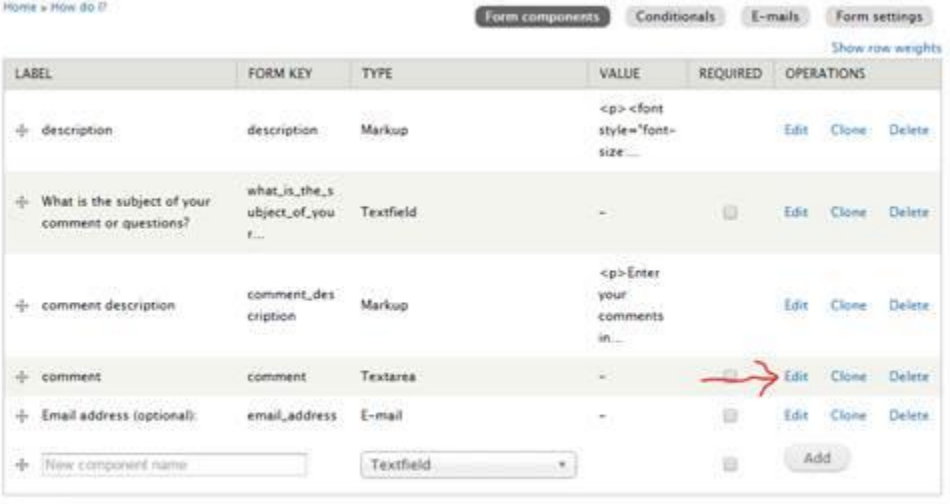

Save

5. Check the box in the Encryption section to Encrypt this field's value:

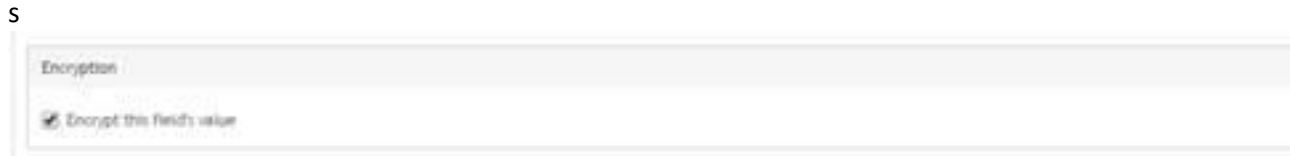

- 6. Click Save component to save your changes.
- 7. Repeat for each field on each webform that you want to encrypt.